# Consorzio Nettuno - Corso di Matematica 1 Schede di lavoro guidato per le esercitazioni

A cura di Sebastiano Cappuccio SCHEDA N. **3**

**ARGOMENTO:** L'insieme *Q* dei numeri razionali. Rappresentazione decimale dei numeri razionali e cenni su basi diverse da dieci. Uso delle librerie di utility. La funzione Iterates.

#### (LEZIONI N. 3-4-5)

#### ATTIVITA' N. 1:

 $\mathscr{L}$ 

 $\mathscr{L}$ 

Verificare che la seguente relazione tra razionali:  $\frac{n}{n} < \frac{n+1}{n}$  è vera  $\forall n \in N$ .  $\frac{n}{n+1} < \frac{n+1}{n+2}$  $\frac{n+1}{n+2}$  è vera ∀*n* ∈ *N* 

Come è noto

$$
\frac{p}{q} < \frac{r}{s} \Leftrightarrow ps < rq,
$$

supponendo, come è sempre possibile, che *q* ed *s* siano positivi. Basterà quindi vedere se  $n(n+2) < (n+1)^2$ ,  $\forall n \in N$ . L'ultima disuguaglianza è certamente vera, essendo  $n^2 + 2n < n^2 + 2n + 1$ .

#### ATTIVITA' N. 2:

Verificare che il numero razionale avente per numeratore la somma dei numeratori e per denominatore la somma dei denominatori di due dati numeri razionali è sempre compreso tra essi.

Indichiamo con 
$$
\frac{p}{q}
$$
 il minore dei due numeri e con  $\frac{r}{s}$  il maggiore tra essi.  
Poiché  $\frac{p}{q} < \frac{r}{s}$ , avremo  
 $ps < qr$ . (1)

Nell'ultima disuguaglianza sommiamo ad entrambi i membri *pq*. Si ottiene  $pq + ps < pq + qr$ , da cui  $p(q + s) < q(p + r)$ , che equivale a

$$
\frac{p}{q} < \frac{p+r}{q+s}.
$$

Con lo stesso procedimento, sommando *rs* ad entrambi i membri della (1), si ottiene la seconda disuguaglianza

$$
\frac{p+r}{q+s} < \frac{r}{s}.
$$

La relazione ora dimostrata è un esempio del fatto che *Q* è denso: dati due numeri razionali è sempre possibile trovare un terzo numero razionale compreso tra essi.

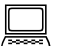

ATTIVITA' N. 3:

Digitare **iterates(r+2,r,1,10) <**↵**>**, poi selezionare **Simplify**.

Viene prodotto il vettore (caratterizzato dalle sue componenti separate dalla virgola e racchiuso tra parentesi quadra) [1, 3, 5, 7, 9, 11, 13, 15, 17, 19, 21].

La funzione **iterates** genera una successione di valori così ottenuta: viene assegnato alla variabile **r** il valore iniziale **1** che viene scritto al primo posto nel vettore; viene calcolato il valore dell'espressione **r+2** e viene scritto al secondo posto nel vettore; il

risultato ottenuto viene preso come nuovo valore da assegnare alla **r** e viene calcolato il nuovo valore di **r+2** che sarà poi scritto al terzo posto nel vettore; il risultato ottenuto viene preso come nuovo valore da assegnare ad **r** e così via, per **10** volte.

Ciò equivale, in un linguaggio di programmazione, all'assegnazione *r* := *r* + 2 iterata 10 volte e con la variabile *r* inizializzata con il valore 1.

In pratica la funzione, indicata dall'espressione al primo posto negli argomenti di **iterates**, si "autoalimenta" per 10 volte, secondo uno schema come il seguente:

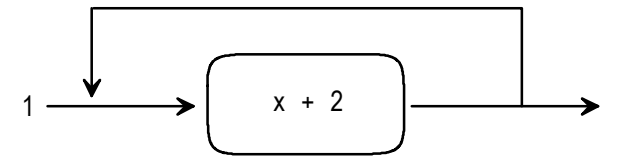

Per comprendere bene il funzionamento della funzione **iterates**, usarla per ottenere un vettore contenente i primi undici numeri naturali dispari, poi un altro vettore contenente i primi undici numeri pari.

Cosa produce il comando **Simplify** applicato alla funzione **iterates(x^2,x,1,10)**? Cosa produce il comando **Simplify** applicato alla funzione **iterates(x^2,x,2,10)**?

# ATTIVITA' N. 4:

 $\Box$ 

Selezionare **Author**, digitare **iterates(r-(r^2-2)/(r+2),r,1,10) <**↵**>**, poi selezionare **Simplify**. Si ottiene così, partendo dal valore iniziale  $r = 1$ , il valore del corrispondente *s* (v. Attività N. 3) che viene poi assunto come nuovo valore di *r* per calcolare il successivo valore di *s*, e così via, per 10 volte.

Come si è detto nella citata Attività, se il valore iniziale è di *r* è 1, quindi *r* appartiene all'insieme *A*, tutti i successivi valori ottenuti sono ancora elementi di *A* e ciascuno di essi è minore del successivo.

Evidenziare il vettore ottenuto con la funzione **iterates** e selezionare **approX**.

I valori, tutti razionali, che prima erano espressi in forma frazionaria, ora appaiono in forma decimale.

# Selezionare **Author**, digitare **iterates(r-(r^2-2)/(r+2),r,2,10) <**↵**>**, poi selezionare **Simplify**.

Si tratta della stessa funzione già digitata all'inizio di questa Attività, ma con valore iniziale  $r = 2$ .

Per rendere più veloce la scrittura della funzione, si consiglia, dopo aver selezionato **Author**, di evidenziare con i tasti cursore la funzione **iterates** prima digitata, poi di premere **<F3>** per portare la funzione nella linea di editing dove potrà essere agevolmente modificata sostituendo 2 ad 1 nel penultimo argomento della funzione.<sup>1</sup> Questa volta è  $r^2 - 2 > 0$ , quindi il valore iniziale di *r* appartiene a *B* e, in base alle osservazioni fatte nella già citata Attività n. 3, anche tutti i successivi valori sono elementi dell'insieme *B* e ciascuno di essi è maggiore del suo successivo.

Accertarsi che sia evidenziato il vettore ora ottenuto con la funzione **iterates** e selezionare **approX**.

<sup>1</sup> Si ricordi che il movimento del cursore nella linea di editing si ottiene con i tasti **<ctrl>** + **s** (movimento a sinistra) e **<ctrl>** + **d** (movimento a destra). Questa tecnica di editing è stata descritta nell'Attività n. 10 della Scheda n. 0.

Si osservi, selezionando **approX**, la grande rapidità con cui i termini ottenuti approssimano  $\sqrt{2}$ . Se necessario, modificare il numero di cifre decimali visualizzate con il comando **Options Precision** (v. Scheda n. 0, Attività n. 7).

Provare la stessa funzione con altri valori iniziali, sia appartenenti ad *A* che a *B* (ad esempio 0.3, 8, 19).

Lo stesso risultato si sarebbe potuto ottenere usando la funzione **vector(a(k),r,1,10)** dopo aver definito la seguente funzione ricorsiva **a(k)**: <sup>2</sup>

$$
a_k := a_{k-1} - \frac{a_{k-1}^2 - 2}{a_k + 2}
$$
, se  $k \ge 1$ ,  $a_k := 1$ , se  $k > 0$ .

#### ATTIVITA' N.  $5:$ <sup>3</sup>

 $\Box$ 

 $\Box$ 

Portare a 30 il numero delle cifre decimali visualizzate, all'occorrenza, da *DERIVE*.

Selezionare **Author** e digitare **[1/2, 1/20, 19/25, 7/40, 183/625, 9/2000] <**↵**>**.

Questi numeri razionali sono stati inseriti in un vettore (cioè sono stati scritti chiusi tra parentesi quadre e separati dalla virgola) solo per motivi di praticità, in modo che i prossimi comandi abbiano effetto contemporaneamente su tutti i numeri dati.

Sono state suggerite solo frazioni ridotte ai minimi termini, positive e proprie, cioè in cui il numeratore è minore del denominatore. Ciò non influisce sul nostro esame: il segno è irrilevante ai fini della rappresentazione decimale; inoltre, se la frazione *n*/*m* non fosse propria, sarebbe sempre possibile trovare due interi *q* ed *r* tali che <sup>4</sup>

$$
n = qm + r, \text{ con } 0 \le r < m.
$$

Dividendo membro a membro per *q*: *n*

$$
\frac{n}{m} = q + \frac{r}{m}
$$

in cui il secondo addendo è certo una frazione propria.

#### Selezionare **approX**.

Si noti che, malgrado l'opzione di visualizzare 30 cifre decimali, *DERIVE* mostra solo poche cifre. Questo avviene parchè i numeri razionali digitati hanno un numero finito (e in questo caso piuttosto "piccolo") di cifre decimali.

Evidenziare con i tasti cursore il vettore digitato all'inizio dell'Attività e selezionare **Factor**. Cosa hanno in comune i numeri dati?

#### ATTIVITA' N. 6:

Selezionare **Author** e digitare **[1/9, 5/7, 6/11, 4/27, 26/99, 61/111] <**↵**>**, poi selezionare **approX**.

Se necessario, usare i tasti cursore per scorrere lungo la linea dei risultati ed esaminare anche i valori che "escono" dallo schermo.

2 Per la definizione di funzioni ricorsive, v. Scheda n. 1, Attività n. 10 e seguenti. Questo metodo però è assai più lento in esecuzione rispetto a quello che usa la funzione **iterates**.

3 Per questa Attività e tutte le successive, v. *G. C. Barozzi, op. cit.,* paragrafo 1.2 e l'Appendice 4 del capitolo 1. Per ulteriori approfondimenti, v. anche il capitolo 4 di *Aritmetica: un approccio computazionale* dello stesso Autore - Ed. Zanichelli.

<sup>4</sup> V. Scheda n. 1, Attività n. 9.

Si noti che si ottengono in tutti i casi rappresentazione periodiche (almeno da quanto appare dalle cifre visualizzate).

Evidenziare con i tasti cursore il vettore digitato all'inizio di questa Attività e selezionare **Factor**.

Cosa hanno in comune i numeri dati?

#### ATTIVITA' N. 7:

 $\Box$ 

 $\mathord{\models}$ 

Selezionare **Author** e digitare **[1/6, 13/30, 5/74, 7/75, 2/375, 1159/4950] <**↵**>**, poi selezionare **approX**.

Anche in questo caso, se necessario, usare i tasti cursore per scorrere lungo la linea dei risultati ed esaminare anche i valori che "escono" dallo schermo.

Si noti che si ottengono in tutti i casi rappresentazione periodiche (almeno da quanto appare dalle cifre visualizzate) ma tutte fornite di un *antiperiodo*.

Evidenziare con i tasti cursore il vettore digitato all'inizio di questa Attività e selezionare **Factor**.

Cosa hanno in comune i numeri dati?

Dagli esempi suggeriti nelle Attività n. 5, 6, 7 è facile formulare la seguente congettura: se il denominatore, scomposto in fattori primi, ha come unici fattori 2 e 5 (quindi è una frazione decimale o riconducibile ad una frazione decimale) il numero razionale ammette rappresentazione decimale limitata (ovvero ha periodo 0).

Se il denominatore non è divisibile né per 2 né per 5, la rappresentazione decimale è periodica *semplice*, cioè senza antiperiodo.

Se infine il denominatore, scomposto in fattori primi, ammette tra i suoi fattori 2 o 5 e almeno un altro fattore >1 e diverso da 2 e da 5, la rappresentazione decimale è periodica con antiperiodo.

# ATTIVITA' N. 8:

Selezionare **Transfer Load Utility** e, alla richiesta **file**, digitare **misc.mth <**↵**>**. 5

Questo comando carica dal disco attivo un file di Utility, cioè in pratica una libreria di funzioni di *DERIVE* che vengono aggiunte alle funzioni predefinite.

Queste funzioni non sono visibili, ma solo utilizzabili e restano presenti in memoria fino al termine della sessione di lavoro.

Se però si volesse prendere visione di come sono definite queste funzioni, nel comando indicato all'inizio di questa Attività, invece di selezionare **Utility**, si selezioni **derive**: il file verrà caricato come un qualunque "programma" di *DERIVE* e le funzioni appariranno nello schermo di Algebra come se fossero state digitate dall'utente. Di solito però le funzioni definite nei file di Utility sono utilizzate come "scatole nere" di cui cioè interessa solo il risultato prodotto e non come questo viene ottenuto.

Nello stesso disco del programma *DERIVE* sono contenute numerose librerie di funzioni utilizzabili come file di Utility (o anche, se lo si desidera, come si è visto, caricabili come file di *DERIVE*).

Selezionare **Help Utility** per avere l'elenco dei file disponibili e delle funzioni che contengono con alcune sintetiche indicazioni sul loro scopo e la sintassi da usare.

<sup>5</sup> Questa Attività non dovrà essere svolta da chi usa la versione 2.5 di *DERIVE* o una successiva: le funzioni qui descritte sono già incorporate tra quelle "standard" e non è necessario caricarle da una libreria esterna.

Si scorre l'elenco in avanti e all'indietro rispettivamente selezionando **Next** o **Previous**, oppure con i tasti di movimento cursore.

**Misc.mth** è l'ultimo file di libreria dell'elenco. In esso, tra l'altro, si trovano le funzioni **mod** e **floor** che saranno usate nelle prossime Attività. Si noti la grande abbondanza di funzioni disponibili per le esigenze più disparate. <sup>6</sup>

Selezionare **Resume** per tornare al menu iniziale dell'Help, selezionare ancora **Resume** per tornare al normale ambiente di *DERIVE*.

#### ATTIVITA' N. 9:

닖

یا

 $\Box$ resti

Selezionare **Author**, digitare **mod(26,7) <**↵**>** ed infine selezionare **Simplify**. 7

La funzione **mod** è un operatore che associa a due numeri interi positivi il resto della divisione intera del primo numero per il secondo.

In questo caso, poiché il 7 è contenuto 3 volte nel 26 con resto di 5, il risultato ottenuto è 5.

#### Selezionare **Author**, digitare **floor(26,7) <**↵**>** ed infine selezionare **Simplify**.

La funzione **floor** è un operatore che associa a due numeri interi positivi il quoziente della divisione intera del primo numero per il secondo. Corrisponde all'operatore *div* disponibile in molti linguaggi di programmazione.

# ATTIVITA' N. 10:

#### Selezionare **Author**, digitare **resti(a,b)** := **iterates(mod(10 c, b), c, mod(a,b))** < $\downarrow$ >.

Questa istruzione definisce una funzione (v. Scheda n. 1, Attività n, 2) denominata **resti** con i due argomenti **a** e **b**.

Scopo di questa funzione è ottenere la sequenza dei resti della divisione intera di *a* per *b*.

Si noti che la funzione **iterates**, contrariamente agli esempi visti nelle Attività n. 4 e n. 5, ha solo tre argomenti: il tal caso il ciclo si interromperà non dopo un numero fissato di iterazioni, ma solo quando si ottiene un valore della funzione uguale ad uno dei valori precedentemente ottenuti. La funzione **iterates** quindi opera come un ciclo non enumerativo simile al *repeat.... until.....* di certi linguaggi di programmazione.

In questo caso la funzione **resti** agisce esattamente come la divisone "in colonna": calcola il resto della divisione intera tra *a* e *b*, moltiplica per 10 il risultato ottenuto, ne effettua la divisione intera per *b* e calcola il nuovo resto e così via. Il ciclo si interrompe non appena si ottiene un resto uguale ad uno di quelli già ottenuti: ciò equivale ad assicurare la periodicità della rappresentazione decimale di *a*/*b*. Vediamo un esempio: 37/22:

<sup>6</sup> Questi file di Utility vengono continuamente aggiornati ed arricchiti nelle successive versioni di *DERIVE*.

<sup>7</sup> Il lettore non si faccia prendere dal panico se, dopo aver selezionato Simplify, appare una espressione misteriosa irta di funzioni circolari: la cosa è abbastanza frequente soprattutto quando di usa una versione di *DERIVE* anteriore alla 2.5 e dipende dal modo con cui è realizzata la funzione **mod**: se ciò avviene, basterà selezionare **approX** per veder apparire il risultato desiderato.

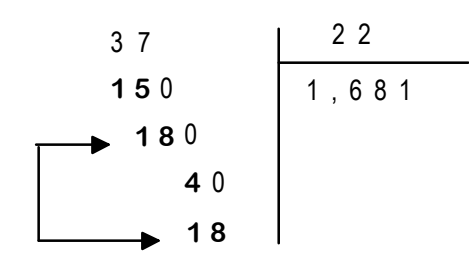

La sequenza dei resti in questo caso sarà formata da 15, 18, 4; il resto successivo è ancora 18, il che ovviamente innesca la ripetizione degli stessi resti, 4, 18 e così via. Si ha così un antiperiodo, costituito dalla cifra 6, ed un periodo costituito dalle cifre 8 e 1.

# Selezionare **Author** e digitare **resti(37,22) <**↵**>**. 8

Si ottiene la sequenza dei resti dell'esempio precedente.

Si usi la funzione **resti** ora definita per determinare la sequenza dei resti dei numeri razionali 19/25, 7/75, 26/99, 174/1045.

La funzione **resti** può anche essere utilizzata per determinare il numero delle cifre dell'antiperiodo e di quelle del periodo: il numero delle cifre del periodo è uno in più del numero degli elementi che intercorrono tra l'ultimo elemento del vettore (che è il resto che, ripresentandosi per la seconda volta, segnala l'inizio del secondo "ciclo" di cifre del periodo) e la prima occorrenza del medesimo resto. Il numero degli elementi che precedono nel vettore questa prima occorrenza fornisce il numero delle cifre dell'antiperiodo.

Ad esempio con il seguente "vettore" di resti L 4, 6, ↓ 14, 7, 16, ↓  $\frac{1}{14}$ J  $\overline{\phantom{a}}$ riodo di 3 cifre ed un antiperiodo di 2 cifre.

#### ATTIVITA' N. 11:

<u>یے</u>

Selezionare **Options Radix**; nel campo **Input** mantenere l'opzione predefinita, cioè **10**; premere **<tab>** per passare al campo **Output** e sostituire **10** con **3**; premere **<**↵**>** per confermare. Con questo comando si stabilisce che tutti i valori numerici digitati dall'utente da questo momento saranno espressi in base 10, mentre tutti i valori numerici indicati da *DERIVE* sullo schermo saranno espressi in base 3.

Selezionare **Author** e digitare **16 <**↵**>**.

Sullo schermo appare **121** che è proprio la rappresentazione in base 3 del numero decimale digitato:  $16 = 1 \cdot 3^2 + 2 \cdot 3^1 + 1 \cdot 3^0$ .

Selezionare **Author** e digitare **3/5 <**↵**>**.

Sullo schermo appare **10/12**; infatti  $3 = 1 \cdot 3^1 + 0 \cdot 3^0$ ;  $5 = 1 \cdot 3^1 + 2 \cdot 3^0$ .

Selezionare **Simplify**.

8 In qualche caso, soprattutto se si opera con versioni di *DERIVE* precedenti la 2.5 e con macchine poco veloci, il tempo di esecuzione potrebbe essere piuttosto lungo: se dopo una ragionevole attesa non si dovesse produrre un risultato, premere **<esc>** per interrompere l'esecuzione e selezionare **approX** invece di **Simplify**.

La frazione ottenuta appare immutata. Come mai la frazione 10/12 non viene semplificata?

Se questa scheda non è stata svolta durante un'unica sessione di lavoro, si riporti con il comando **Options Precision Digits** il numero di cifre visualizzate almeno a 20.

# ATTIVITA' N. 12:

 $\Box$ 

Si vuole ripetere una indagine sulla periodicità dei numeri razionali simile a quella fatta nelle Attività n. 6, 7 e 8.

Selezionare **Author** e digitare il seguente vettore: **[1/3, 4/9, 13/27, 76/81] <**↵**>**.

I numeri digitati, rappresentati in base 3, sono visualizzati in forma frazionaria.

# Selezionare **approX**.

Si noti che tutti danno origine ad un allineamento limitato di cifre in base 3.

Selezionare **Author**, digitare il seguente vettore: **[1/4, 3/5, 9/10, 15/26] <**↵**>**, poi selezionare **approX**.

Si noti che tutti danno origine ad un allineamento di cifre in base 3 che appare periodico ma senza antiperiodo.

Selezionare **Author**, digitare il seguente vettore: **[1/6, 5/12, 8/15, 11/18] <**↵**>**, poi selezionare **approX**.

Si noti che tutti danno origine ad un allineamento di cifre in base 3 che appare periodico ma con antiperiodo.

Si osservi che numeri che in base 10 sono rappresentati con un allineamento limitato di cifre (ad es. 1/4 e 9/10), nella nuova base 3 hanno una rappresentazione periodica; viceversa numeri come 1/3 e 4/9, periodici in base 10, sono rappresentati con un allineamento limitato di cifre nella base 3.

Attraverso questi esempi è facile formulare la seguente congettura: la periodicità o meno di un numero razionale dipende non solo dal denominatore ma anche dalla base prescelta. Più esattamente è possibile dimostrare che, dato il numero razionale *m*/*n* rappresentato in base *b,* si ha:

1 - se *n*, scomposto in fattori primi, non ha fattori diversi da quelli di *b*, il numero razionale è espresso con un allineamento finito di cifre;

2 - se *n* e *b* sono primi tra loro, il numero razionale è espresso con un allineamento periodico *semplice* (cioè senza antiperiodo);

3 - negli altri casi si ottiene un allineamento periodico *misto* (cioè con un antiperiodo).

# **SINTESI**

# **MENU:**

Per caricare un file di libreria (con funzioni aggiuntive a quelle predefinite), selezionare **Transfer Load Utility**, digitare il nome del file desiderato, poi premere **<**↵**>**.

Per accedere alla Guida, selezionare **Help**, poi premere la lettera corrispondente all'argomento desiderato. Si avanza o si retrocede tra le diverse pagine selezionando rispettivamente **Next** e **Previous** (oppure premendo i tasti cursore **<freccia giù>** e **<freccia su>**). Si torna al menu principale di Help selezionando **Resume**; si torna al normale ambiente di calcolo selezionando ancora **Resume**.

# **FUNZIONI**:

**iterates(espressione, variabile, vi, n)** genera un vettore il cui primo elemento è il valore iniziale **vi**, mentre gli **n** elementi successivi sono i valori assunti da **espressione** assegnando a **variabile** il precedente valore assunto da **espressione** a partire da **vi**.

**iterates(espressione, variabile, vi)** genera ancora un vettore il cui primo elemento è il valore iniziale **vi** e gli elementi successivi sono i valori assunti da **espressione** assegnando a **variabile** il precedente valore assunto da **espressione** a partire da **vi**. Questa funzione differisce dalla precedente nel fatto che l'iterazione non viene eseguita un numero prefissato **n** di volte, ma fintantoché **variabile** non assume un valore uguale ad uno dei precedenti.

La funzione **iterate** è uguale ad **iterates** con l'unica differenza che non genera il vettore formato tutti i valori intermedi di **variabile** ma solo il suo valore finale.

# **CONFIGURAZIONE DEL PROGRAMMA:**

**Options Radix Input** seleziona la base secondo la quale vengono immessi dall'utente i valori numerici.

**Options Radix Output** seleziona la base secondo la quale vengono visualizzati i risultati numerici da *DERIVE*.